# **Tour the App Screens**

- [Navigating the Home Screen](#page-0-0)
- [Understanding the Dashboard Features](#page-1-0)
- [A Look into the Report Detail Screen](#page-2-0)
	- [Main Menu](#page-3-0) [Report Icons](#page-3-1)
	-

In this section we will look into the features and functionalities available on the different screens of our iOS app.

### <span id="page-0-0"></span>Navigating the Home Screen

Upon successfully logging in to your Yellowfin app, the first screen you will view is the app's home screen. This is what it looks like:

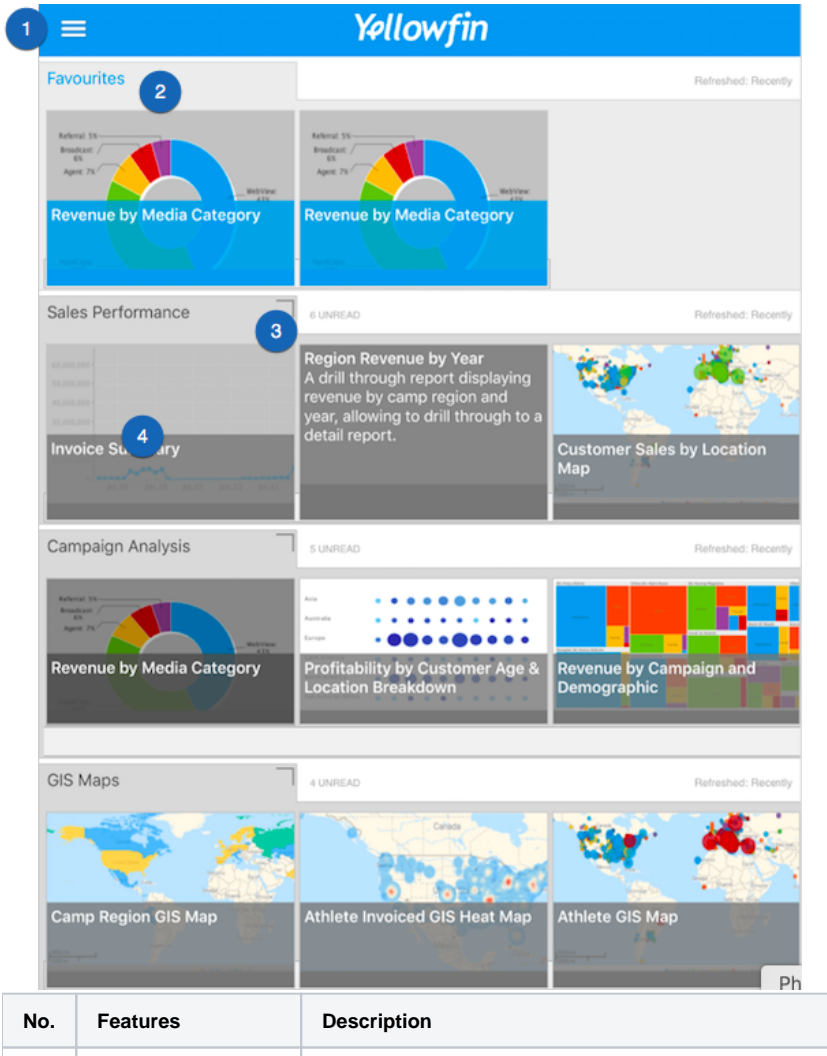

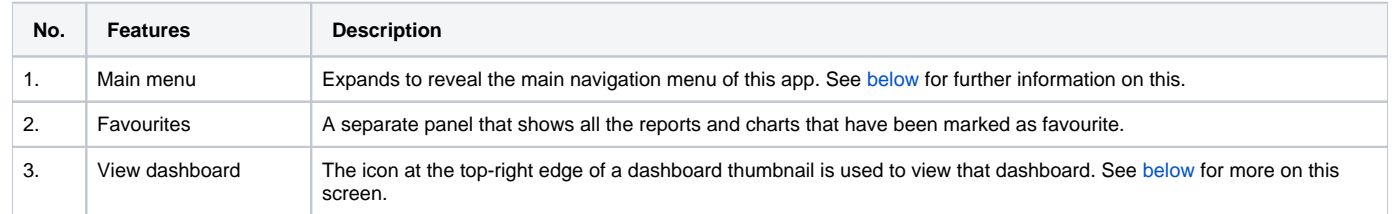

## <span id="page-1-1"></span><span id="page-1-0"></span>Understanding the Dashboard Features

Here's a quick look at the different features available on a specific dashboard.

The dashboard screen is designed to be viewed only on an iPad. Viewing dashboards is not possible on an iPhone, due to their compact size.Δ

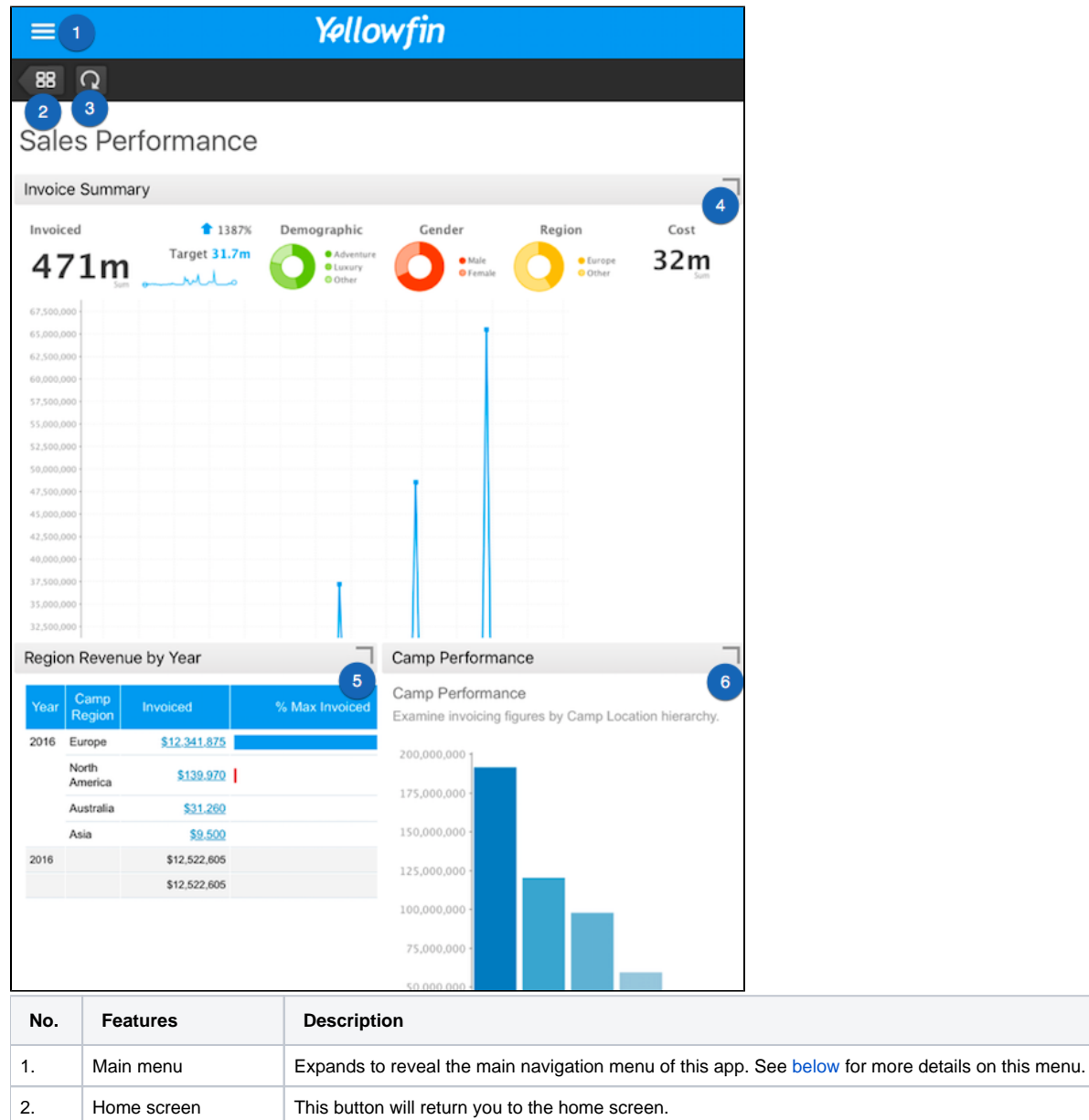

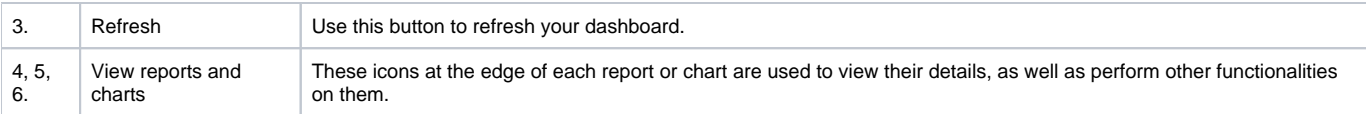

## <span id="page-2-0"></span>A Look into the Report Detail Screen

Click on a report or a chart to view its details, and a look at the range of features offered. Here's an example of what it looks like, along with a description of its features.

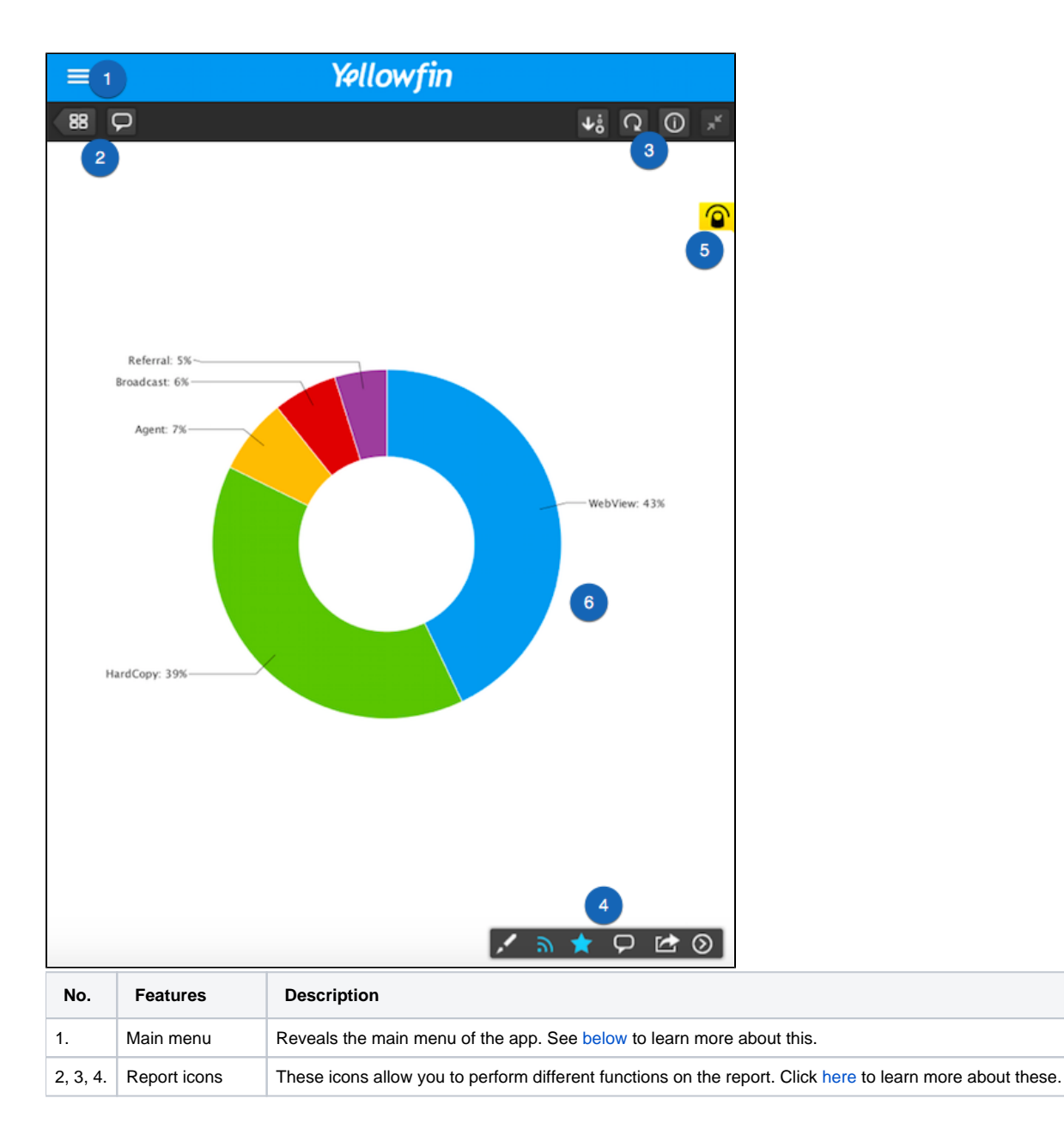

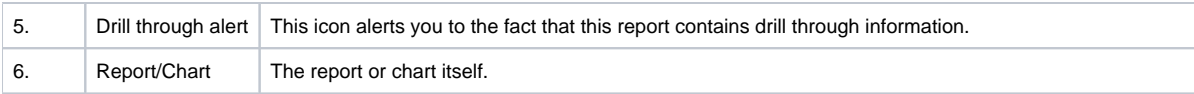

#### <span id="page-3-2"></span><span id="page-3-0"></span>**Main Menu**

Click on the main menu icon on the left side, to see the features of this menu. Here's what it looks like when expanded:

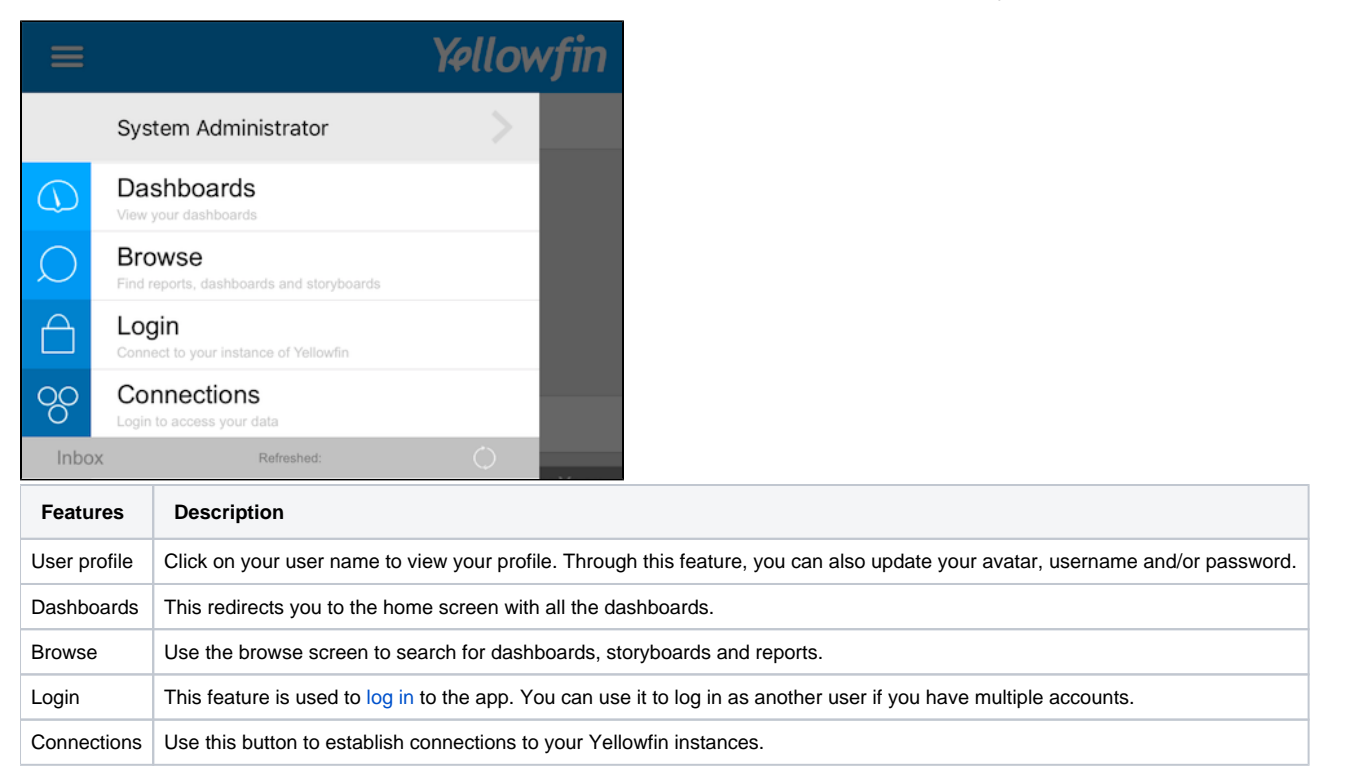

#### <span id="page-3-3"></span><span id="page-3-1"></span>**Report Icons**

There are various report icons, located on the report screen, that lets you perform different reporting functionalities.

Note that not all icons will appear for all reports. Some only appear if a certain functionality is included in the report.

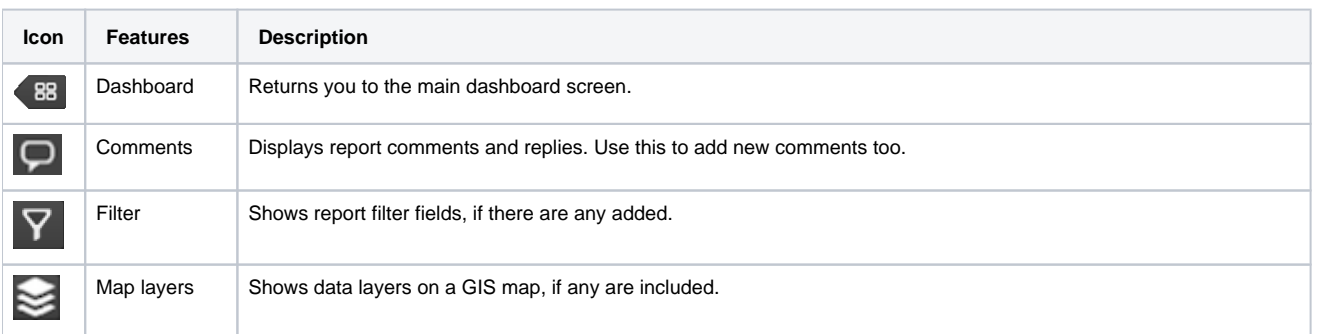

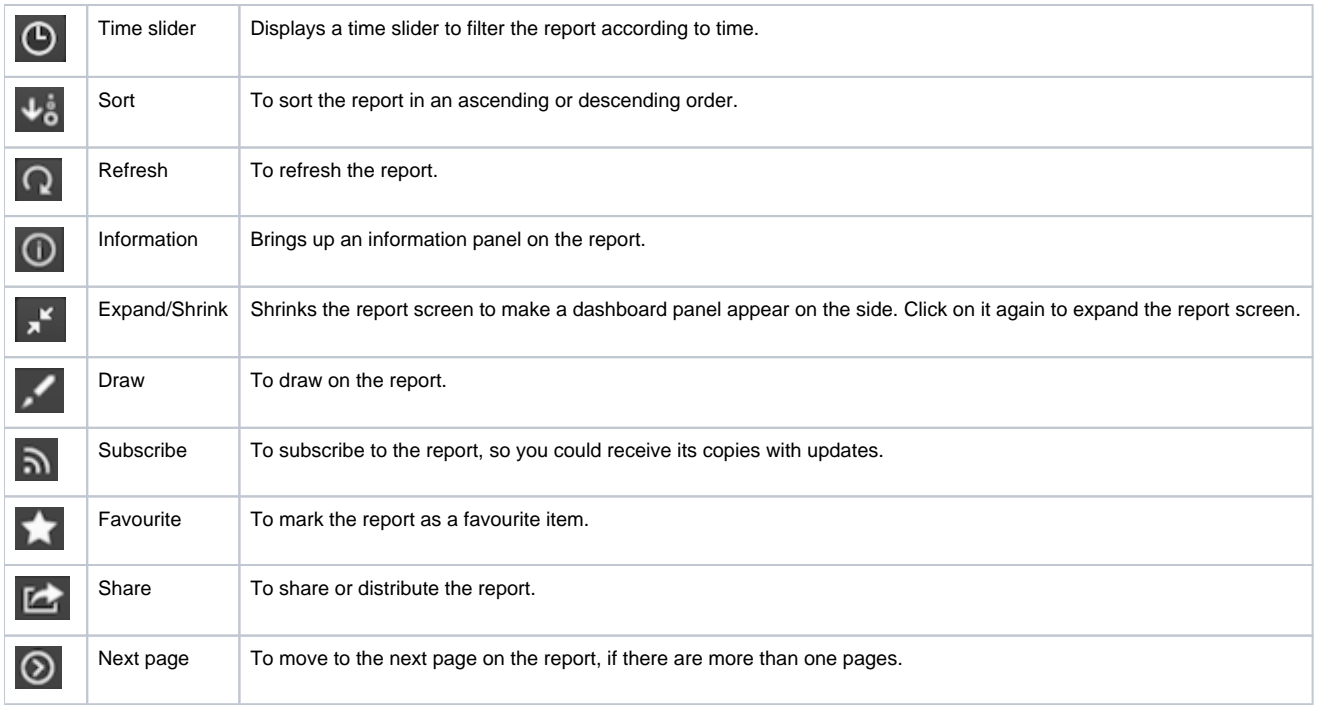

Use our tutorials to perform [basic operations](https://wiki.yellowfinbi.com/display/USER73Plus/Operating+the+App) or [report functionalities](https://wiki.yellowfinbi.com/display/USER73Plus/Manage+Data+on+your+iOS+Device) using the app.

Related links:

[Connect to Yellowfin on](https://wiki.yellowfinbi.com/display/USER73Plus/iOS+Devices)  [your iOS Device](https://wiki.yellowfinbi.com/display/USER73Plus/iOS+Devices)

[Performing Basic iOS App](https://wiki.yellowfinbi.com/display/USER73Plus/Operating+the+App)  **[Functionalities](https://wiki.yellowfinbi.com/display/USER73Plus/Operating+the+App)** 

[Managing Content on your](https://wiki.yellowfinbi.com/display/USER73Plus/Manage+Data+on+your+iOS+Device)  [iOS Device](https://wiki.yellowfinbi.com/display/USER73Plus/Manage+Data+on+your+iOS+Device)